## Part IV: Upgrading and Fixing Your TiVo

Figure 12-1: The TiVo Upgrade Wizard on WeaKnees' Web site walks you through the process of ordering the right hard drive upgrade kit for your particular TiVo model.

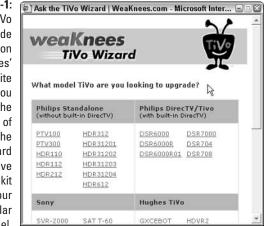

## **Opening Your TiVo**

Before upgrading your TiVo, examine your upgrade kit and its instructions to make sure you've received all the necessary parts and tools. Make sure the upgrade kit and its instructions are written for your particular TiVo model. If something is missing, phone or e-mail the store, and ask for the missing part or tool.

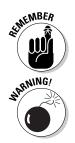

When this chapter's instructions differ from your kit's instructions, *follow your kit's instructions*. They're customized to your exact TiVo model; these are not.

The hard drives in upgrade kits come with TiVo's software pre-installed. If you simply buy and install a hard drive from the computer store, your TiVo won't work. The drive must first be properly configured for your TiVo model.

## 1. Write down your TiVo's old settings.

Replacing TiVo's hard drive returns TiVo to a "like new" condition. If you've spent a lot of time creating WishLists and Season Passes, write them down on paper so you can re-enter them later.

## 2. Prepare your work area.

Clean off a table large enough to hold TiVo, your upgrade kit, and its bundled tools. Don't place TiVo on carpet, especially if you live in a dry, static-prone area.